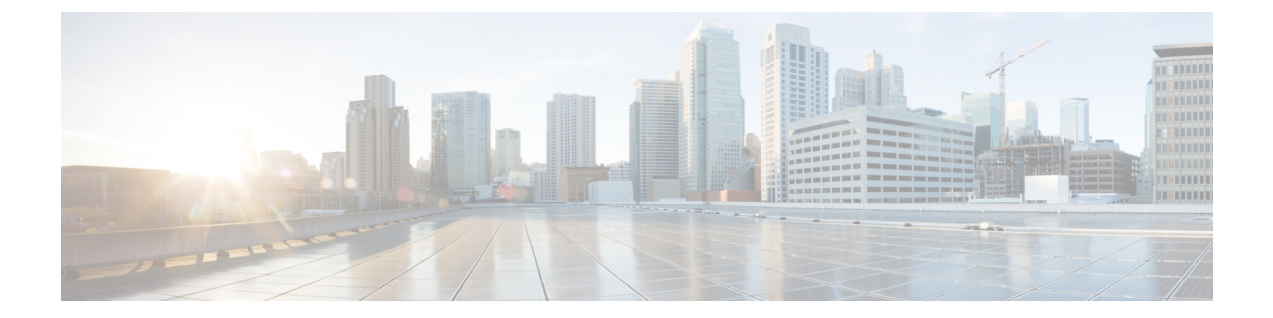

# 사용자 전화기

- Cisco 무선 IP 전화기 8821 및 [8821-EX,](#page-0-0) 1 페이지
- 신규 및 [변경된](#page-3-0) 정보, 4 페이지
- [시작하기](#page-6-0), 7 페이지
- 셀프 [서비스](#page-8-0) 포털, 9 페이지
- 버튼 및 [하드웨어](#page-10-0), 11 페이지
- 전화기 관리, 21 [페이지](#page-20-0)
- 추가 [도움말](#page-23-0) 및 정보, 24 페이지

# <span id="page-0-0"></span>**Cisco** 무선 **IP** 전화기 **8821** 및 **8821-EX**

Cisco 무선 IP 전화기 8821 및 8821-EX는 Cisco Unified Communications Manager 및 개인 비즈니스 통 신 네트워크의 Cisco Aironet 및 Cisco Meraki 액세스 포인트(AP)와 함께 종합적인 음성 통신을 제공하 는 802.11 이중 대역 무선 장치입니다.

전화기는 컴퓨터에서 사용하는 동일한 무선 LAN을 통해 음성 통신을 제공하므로 전화 걸고 받기, 보 류 상태로 전환, 통화 호전환, 전화회의 통화 등의 기능을 사용할 수 있습니다.

Cisco 무선 IP 전화기 8821-EX는 폭발 가능성이 있는 환경 ATEX Zone 2 IP54(보류 중) 및 North America Class I Division 2/Zone 2에서 사용하도록 인증되었습니다. 이 전화기는 짧은 시간 또는 이상 조건에 서 가연성 가스, 증기 또는 액체가 나타날 수 있는 폭발 가능성이 있는 (위험한) 환경에서 사용하도록 인증되었습니다. 또한 긴급 상황에서 빠른 인지를 제공하는 산업 표준 노란색 스타일링이 포함됩니 다.

다음 그림은 왼쪽에 Cisco 무선 IP 전화기 8821를, 오른쪽에 Cisco 무선 IP 전화기 8821-EX를 나타냅 니다.

그림 **1: Cisco** 무선 **IP** 전화기 **8821** 및 **8821-EX**

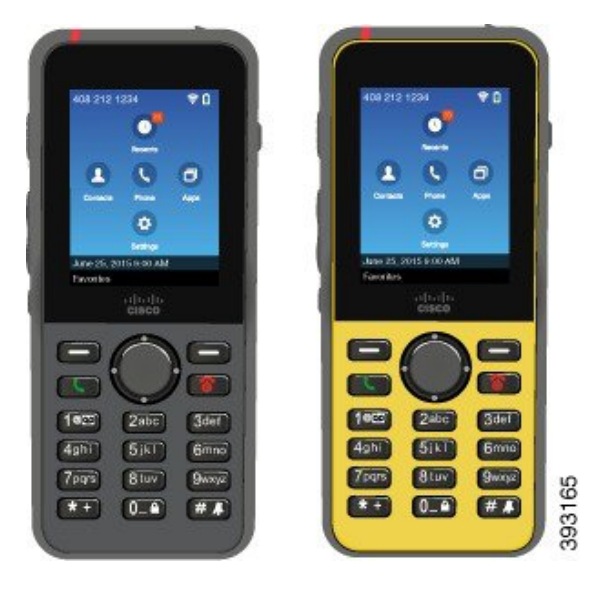

다른 네트워크 장치처럼 이 전화기는 구성 및 관리가 필요합니다. 이 전화기는 G.711a, G.711u, G.722, G.729a, G.729ab, iLBC, iSAC 및 OPUS 코덱을 지원합니다. 또한 압축되지 않은 광대역(16비트, 16 kHz) 오디오를 지원합니다.

이 전화기는 듣기 적합한 소리로 자동 조절(HAC)되지만 TTY 기능은 없습니다. 이러한 장치의 5번 키 측면에는 만져서 감지할 수 있는 길쭉하게 솟은 부분이 있습니다.

물리적 특성은 다음과 같습니다.

- 전화기를 떨어뜨렸을 때 손상 저항
- 항균성 및 알코올성 닦기에 대한 내성
- 라텍스 및 납성분 무함유
- 충격 방지 및 진동 방지
- USB OTG(On-the-Go) 2.0 인터페이스
- Cisco 무선 IP 전화기 8821: 물로부터 보호되는 방진 장비를 나타내는 IP54 보호(아래 참조)
- Cisco 무선 IP 전화기 8821-EX만 해당:
	- 일반 위치에서의 IP67 보호
	- 폭발 가능성이 있는 환경에서 사용 인증됨:
		- ATEX Zone 2 IP54(보류 중)
		- Class I 및 II, Division 2 및 Class III, Divisions 1 및 2, Groups A, B, C 및 D에 대해 인증된 **METLABS**
	- 산업 표준의 노란색 스타일로 긴급 상황에서 빠른 인식 가능

• 한 대의 전화기를 위한 데스크톱 충전기 또는 최대 6대의 전화기를 위한 멀티 충전기로 충전합 니다. 자세한 정보는 [지원되는](w88x_b_wireless-8821-8821ex-user-guide_chapter8.pdf#nameddest=unique_4) 액세서리를 참조하십시오.

Cisco Unified IP Phone은 기본 통화 처리 기능 이외에도 통화 처리 능력이 확장된 향상된 생산성 기능 을 제공합니다.

구성에 따라 전화기에서 다음 기능을 제공합니다.

- 특정 핸즈프리 통화 기능을 포함한 블루투스 무선 헤드셋 사용
- 사용자 전화 번호 및 회사 디렉터리에 무선으로 액세스
- 네트워크 데이터, XML 애플리케이션 및 웹 기반 서비스에 액세스
- 셀프 케어 포털에서 전화기 기능 및 서비스의 온라인 사용자 정의
- 처음 등록할 때 위치 보고서 생성 위치가 변경되면 해당 위치를 보고합니다(예를 들어 건물 주변 을 돌아다니는 경우). 또한 무선 전화기는 이동하지 않을 경우 24시간 마다 해당 위치를 보고합 니다.

자세한 내용은 Cisco Unified Communications Manager 문서를 참조하십시오.

장치 손상을 위한 방법:

- 전화기를 휴대하고 목욕이나 수영하지 마십시오.
- 전화기를 샤워, 청소, 손 씻기와 같은 고압수 또는 빠른 속도의 물에 노출하지 마십시오.
- 전화기를 사우나 또는 증기실에서 사용하지 마십시오.
- 전화기를 고의로 물에 담그지 마십시오.
- 전화기를 지정 온도 범위를 벗어나거나 극히 고온 다습하거나 추운 조건에서 작동하지 마십시 오.
- 전화기, 배터리 및 액세서리를 지정 온도 범위를 벗어나거나 극히 고온 다습하거나 추운 조건에 서 보관하지 마십시오.
- 전화기를 떨어뜨리거나 충격을 가하지 마십시오.
- 전화기를 분해하거나 나사를 제거하지 마십시오.
- 전화기 외부를 강한 세제(예: 표백제 및 다른 화학 물질)로 청소하지 마십시오.
- 손상된 배터리 덮개나 봉인이 손상된 배터리 덮개을 사용하지 마십시오.

전화기가 비누, 세제, 산성 용액, 산성 음식 및 다른 액체(소금물, 비눗물, 수영장, 향수, 곤충 기피제, 로션, 자외선 차단제, 오일, 접착 제거제, 염색약, 음료, 용제)에 노출되지 않게 하십시오. 자세한 정보 는 [전화기](#page-20-0) 관리, 21 페이지를 참조하십시오.

#### **IP54** 및 **IP67**

Cisco 무선 IP 전화기 8821 및 8821-EX는 IEC 표준 60529에 따라 제어되는 랩 조건에서 테스트되었습 니다. Cisco 무선 IP 전화기 8821의 등급은 IP54이고, Cisco 무선 IP 전화기 8821-EX의 등급은 일반 위 치에서 IP67입니다. IP54(Ingress Protection 54) 및 IP67(Ingress Protection 67)은 물로부터 보호되는 방 진 장비를 의미합니다. 물방울, 물 및 먼지 저항은 영구적 조건이 아니며 제품의 정상 마모에 따라 저 항 성능이 감소할 수 있습니다. 사용자는 전화기를 주의해서 다루어야 하며 먼지, 물방울 또는 물과 같은 악조건에 고의적으로 노출하지 않아야 합니다.

관련 항목

[위험한](w88x_b_wireless-8821-8821ex-user-guide_chapter10.pdf#nameddest=unique_6) 환경

# 기능 지원

이 문서에서는 장치에서 지원하는 모든 기능에 대해 설명합니다. 그러나 일부 기능은 현재 구성에서 지원되지 않을 수도 있습니다. 지원되는 기능에 대한 자세한 내용은 관리자에게 문의하십시오.

# <span id="page-3-0"></span>신규 및 변경된 정보

### 펌웨어 릴리스 **11.0(6)**에 대한 새 정보 및 변경된 정보

다음 표에서는 펌웨어 릴리스 11.0(6)을 지원하기 위한 설명서의 변경 사항을 설명합니다.

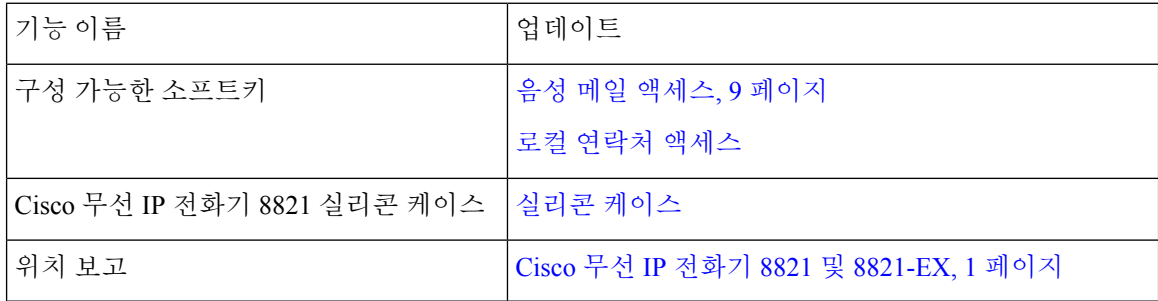

## **Cisco** 무선 **IP** 전화기 **8821-EX** 지원을 위한 새로운 정보 및 변경된 정보

문서가 다음과 같이 업데이트되었습니다.

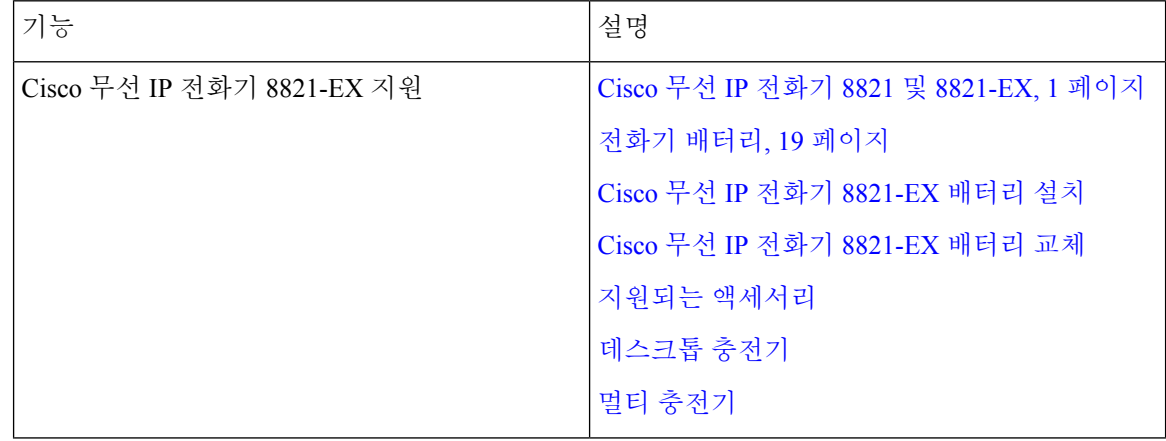

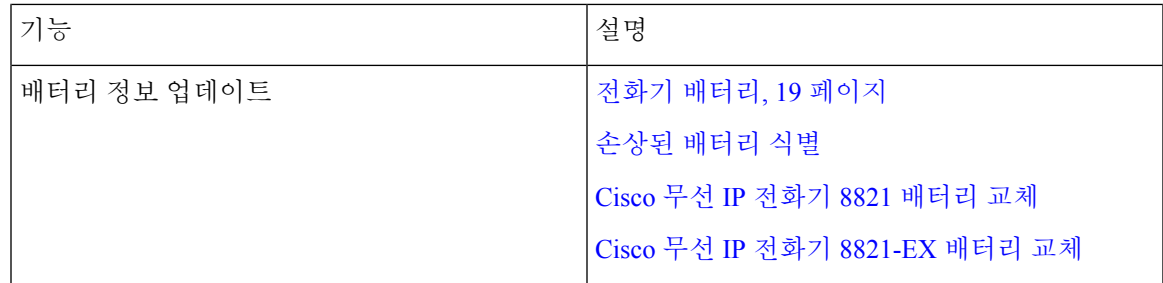

# 펌웨어 릴리스 **11.0(5)SR1**에 대한 새 정보 및 변경된 정보

문서가 다음과 같이 업데이트되었습니다.

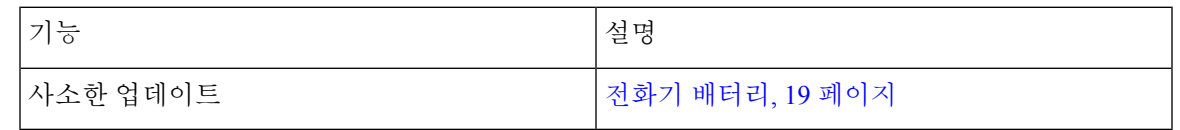

# 펌웨어 릴리스 **11.0(5)**에 대한 새 정보 및 변경된 정보

다음 표에서는 펌웨어 릴리스 11.0(5)을 지원하기 위한 설명서의 변경 사항을 설명합니다.

Cisco 무선 IP 전화기 8821 펌웨어 릴리스 11.0(5)이 보류되었습니다. 이 릴리스의 기능은 후속 펌웨어 릴리스에서 사용할 수 있습니다. 참고

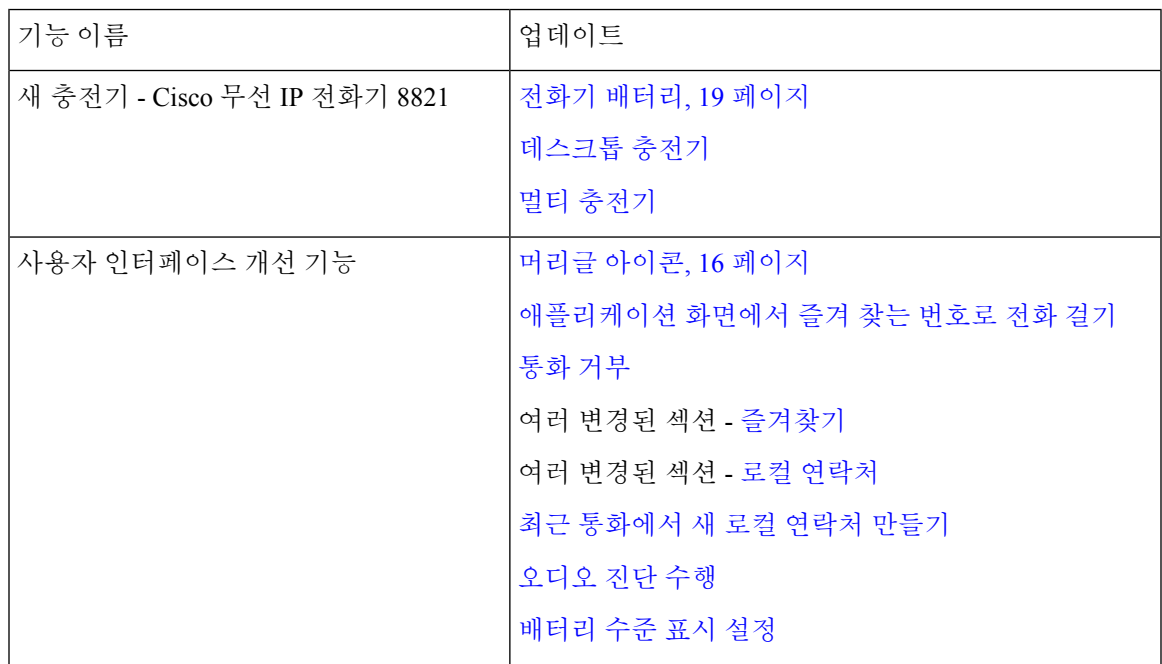

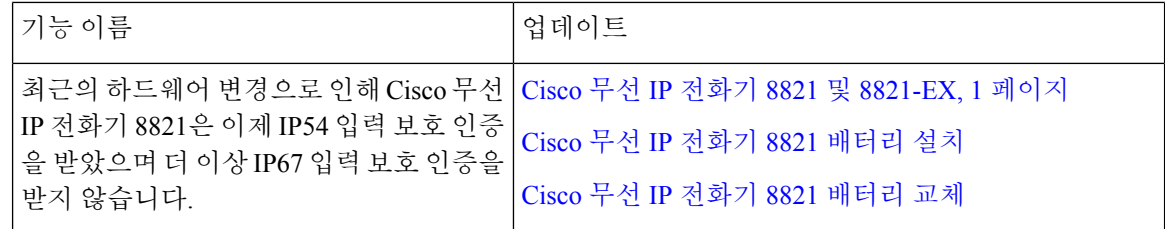

# 펌웨어 릴리스 **11.0(4)**에 대한 새 정보 및 변경된 정보

다음 표에서는 펌웨어 릴리스 11.0(4)를 지원하기 위한 설명서의 변경 사항을 설명합니다.

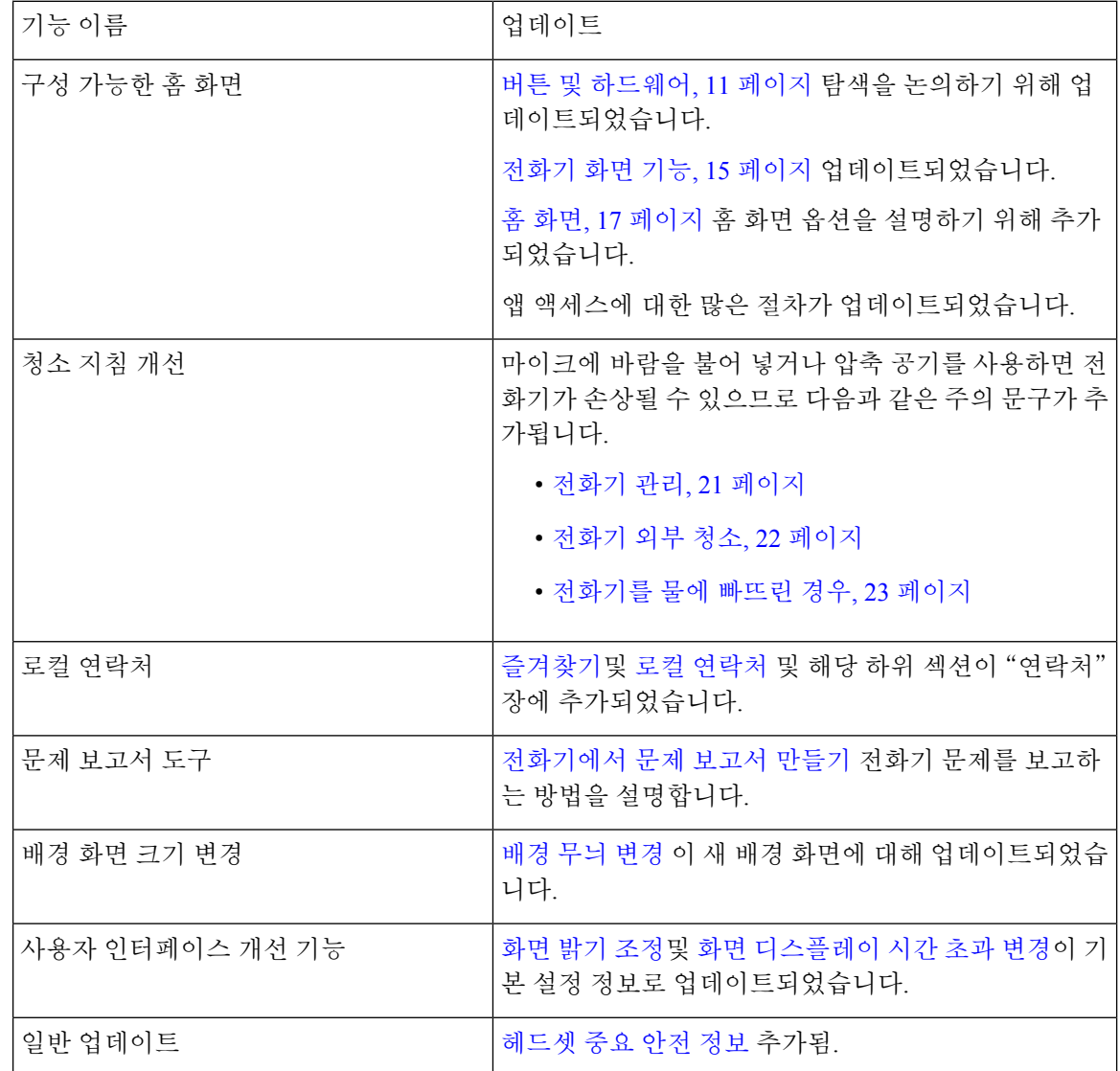

#### 펌웨어 릴리스 **11.0(3)**에 대한 새 정보 및 변경된 정보

다음 표에는 이 펌웨어 릴리스를 위해 설명서에 추가 또는 변경된 정보가 포함됩니다.

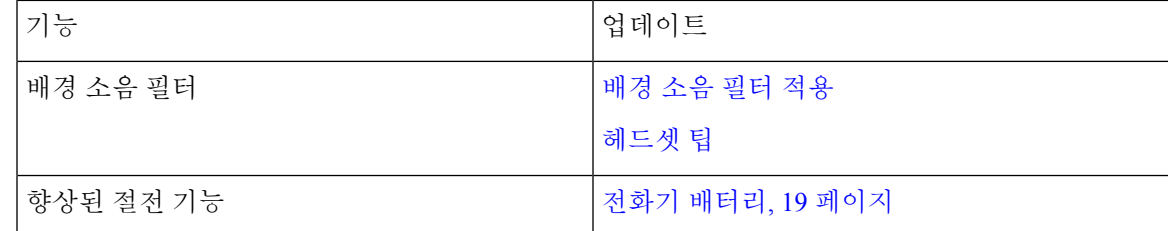

# <span id="page-6-0"></span>시작하기

배터리를 설치하거나 충전하기 전에 제품 안전 및 [보안를](w88x_b_wireless-8821-8821ex-user-guide_chapter10.pdf#nameddest=unique_47) 읽어야 합니다.

전화기는 충전용 리튬이온 배터리로 전원이 공급됩니다. 전화기에 배터리를 끼우고 충전해야 전화 기를 사용할 수 있습니다.

전화기는 회사 무선 네트워크와 IP 텔레포니 네트워크에 연결되어야 합니다. 관리자가 새 무선 전화 기를 설정했을 수 있거나 사용자가 설정해야 할 수 있습니다.

전화기가 설정되면 전화기를 사용할 수 있습니다.

관련 항목

[전화기](w88x_b_wireless-8821-8821ex-user-guide_chapter2.pdf#nameddest=unique_48) 설정 [전화기](#page-18-0) 배터리, 19 페이지

### 전화기 켜기

배터리 전원을 보존하기 위해 사용하고 있지 않을 때는 자동으로 전화기 전원이 꺼집니다. 전화기를 사용하려면 다시 켜야 합니다.

전화기를 켤 때 무선 네트워크에 액세스하려면 사용자 이름과 암호를 입력해야 할 수 있습니다. 전화 기가 인증되고 통화 제어 시스템에 등록되면 주 화면이 표시되고 사용자는 전화를 걸고 받을 수 있습 니다.

프로시저

LED가 적색으로 켜질 때까지 전원/통화 종료 **8 }**를 누릅니다.

### 전화기에 로그인

전화기를 켤 때 로그인 화면이 나타나는 경우, 전화기 기능에 액세스하려면 사용자 이름과 암호를 입 력해야 합니다. 또한 무선 보안 요구사항의 요구에 따라 기타 정보도 입력해야 할 수 있습니다. 관리 자에게 지원을 요청하십시오.

프로시저

단계 **1** 사용자 ID를 입력합니다.

단계 **2** 암호를 입력합니다.

## 전화기 끄기

배터리를 절약하려면 전화를 걸거나 받을 필요가 없을 때 전화를 끄십시오.

프로시저

단계1 전원/통화 종료 8 를 4초 동안 누릅니다.

단계 **2** 전원 끄기를 누릅니다.

관련 항목

화면 [디스플레이](w88x_b_wireless-8821-8821ex-user-guide_chapter7.pdf#nameddest=unique_41) 시간 초과 변경

# 전화 키패드 잠금

실수로 키를 누르지 않도록 키패드를 잠글 수 있습니다.

프로시저

키패드가 잠겼다는 메시지가 나타날 때까지 영(0)<sup>0-1</sup>을 누릅니다.

관련 항목

[자동으로](w88x_b_wireless-8821-8821ex-user-guide_chapter7.pdf#nameddest=unique_53) 키패드 잠금

## 전화 키패드 잠금 해제

키패드를 잠글 경우 전화기를 사용하려면 잠금 해제해야 합니다.

프로시저

단계 **1** 잠금 해제를 누릅니다.

단계 **2** 영**(0)** 을 누릅니다.

<span id="page-8-1"></span>음성 메일 액세스

음성 메일 시스템 전화 번호로 걸어 음성 메일에 액세스할 수 있습니다. 그러나, 관리자가 빠른 액세 스를 활성화했으면 단일 버튼으로 음성 메일에 액세스할 수 있습니다. 버튼은 자동으로 사용자의 음 성 메일 시스템으로 전화를 겁니다.

음성 메일 시스템은 전화기와 분리되어 있습니다. 내부 및 외부 액세스에 대한 음성 메일 시스템 전 화 번호에 대한 정보 및 기타 음성 메일 시스템 정보가 필요한 경우 관리자에게 문의하십시오.

관리자는 애플리케이션 보기에서 왼쪽 소프트키를 음성 메일로 구성할 수 있습니다.

프로시저

단계 **1** 키패드의 **1**번 키를 길게 누르거나 음성 메일을 누릅니다.

단계 **2** 메시지에 따라 수행합니다.

# <span id="page-8-0"></span>셀프 서비스 포털

컴퓨터에서 액세스할 수 있는 셀프 서비스 포털 웹사이트에서 일부 전화기 설정을 사용자 정의할 수 있습니다. 셀프 서비스 포털은 조직의 Cisco Unified Communications Manager의 일부입니다.

관리자는 셀프 서비스 포털에 액세스할 수 있는 URL을 제공하고 사용자 ID와 암호를 제공합니다.

셀프 서비스 포털에서 전화기에 대한 기능, 회선 설정 및 전화기 서비스를 제어할 수 있습니다.

- 전화기 기능으로는 바로 호출, 방해사절 및 개인 주소록이 있습니다.
- 회선 설정은 전화기의 특정 전화 회선(디렉터리 번호)에 영향을 줍니다. 회선 설정에는 통화 착 신 전환, 시각적 및 음성 메시지 표시기, 벨소리 패턴 및 기타 회선별 설정 등이 있습니다.
- 특수 전화 기능, 네트워크 데이터 및 웹 기반 정보(예: 주식 시세 및 영화 목록) 등이 전화 서비스 에 포함될 수 있습니다. 셀프 서비스 포털을 사용하여 전화기에서 액세스하기 전에 전화 서비스 에 가입합니다.

다음 표에서는 셀프 서비스 포털을 사용하여 구성하는 몇 가지 특정 기능에 대해 설명합니다. 자세한 내용은 사용 중인 통화 제어 시스템에 해당하는 셀프 서비스 포털 설명서를 참조하십시오.

표 **1:** 셀프 서비스 포털에서 사용할 수 있는 기능

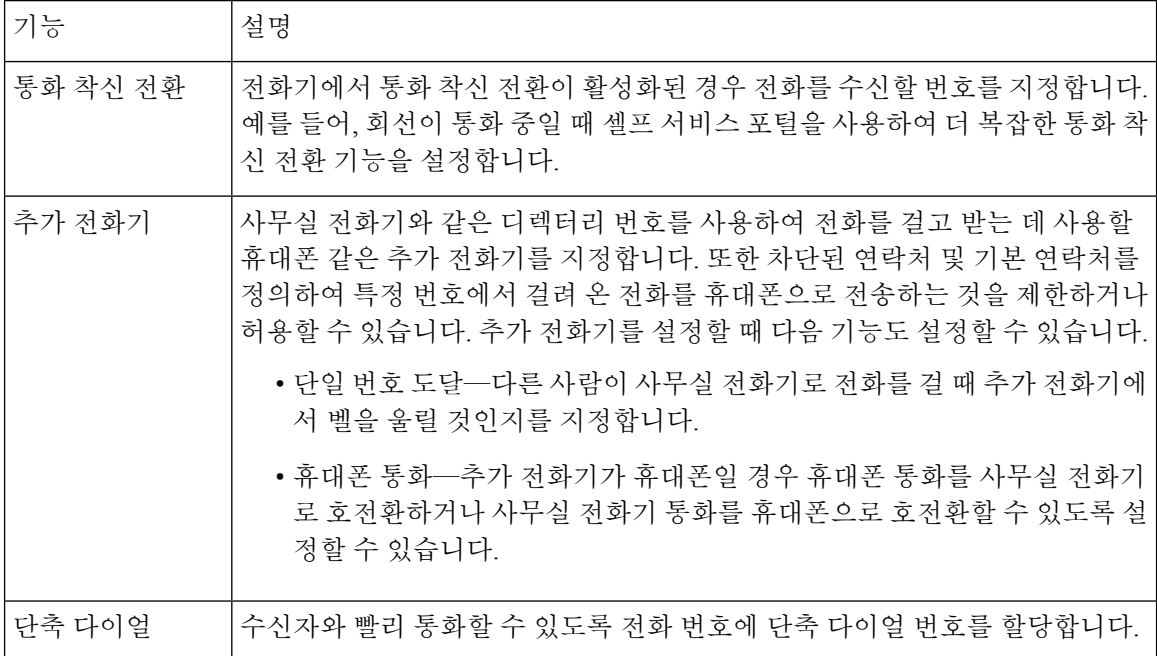

### 단축 다이얼 번호

전화기에서 어떤 번호로 전화를 걸려면 일련의 숫자를 입력합니다. 단축 다이얼 번호를 설정할 때 단 축 다이얼 번호에는 전화를 거는 데 필요한 모든 숫자를 포함해야 합니다. 예를 들어, 외부 회선에 연 결하기 위해 9를 입력해야 하는 경우에는 숫자 9를 입력한 다음 걸려는 번호를 입력합니다.

번호에 전화를 건 그 밖의 번호도 추가할 수 있습니다. 추가 숫자의 예에는 미팅 액세스 코드, 내선 번 호, 음성 메일 암호, 인증 코드 및 청구 코드가 있습니다.

다이얼 문자열에는 다음 문자를 포함할 수 있습니다.

- 0-9
- 파운드(#)
- 별표(\*)
- 쉼표(,)—이것은 일시 중지 문자이며, 전화 걸기 시 2초간 지연시킵니다. 한 행에 여러 개의 쉼표 를 넣을 수 있습니다. 예를 들어 두 개 쉼표(,,)는 일시 중지 시간 4초를 나타냅니다.

다이얼 문자열 규칙은 다음과 같습니다.

- 다이얼 문자열의 부분을 구분하려면 쉼표를 사용합니다.
- 인증 코드는 단축 다이얼 문자열에서 항상 청구 코드보다 앞에 있어야 합니다.
- 문자열에서 인증 코드와 청구 코드 사이에는 쉼표가 하나 필요합니다.
- 인증 코드 및 추가 숫자가 있는 단축 다이얼에는 단축 다이얼 레이블이 필요합니다.

단축 다이얼을 구성하기 전에 해당 숫자로 한 번 이상 전화를 걸어 숫자 순서가 올바른지 확인해 보 십시오.

단축 다이얼의 인증 코드, 청구 코드 또는 추가 숫자는 전화기의 통화 기록에 저장되지 않습니다. 단 축 다이얼을 사용하여 대상에 연결한 후 재다이얼을 누르면 전화기에 필요한 인증 코드, 청구 코드 또는 추가 숫자를 수동으로 입력하라는 메시지가 표시됩니다.

예제

특정 내선 번호의 사람에게 전화를 걸도록 단축 다이얼 번호를 설정하려고 하고 인증 코드 및 청구 코드가 필요한 경우 다음 요구사항을 고려하십시오.

- 외부 회선의 경우 **9**를 눌러야 합니다.
- **5556543**으로 전화를 걸려고 합니다.
- 인증 코드 **1234**를 입력해야 합니다.
- 청구 코드 **9876**을 입력해야 합니다.
- 4초간 기다려야 합니다.
- 전화가 연결된 후, 내선 번호 **56789#**으로 걸어야 합니다.

이 시나리오에서 단축 다이얼 번호는 **95556543,1234,9876,,56789#**입니다.

관련 항목

청구 코드 또는 인증 [코드가](w88x_b_wireless-8821-8821ex-user-guide_chapter3.pdf#nameddest=unique_57) 필요한 통화

# <span id="page-10-0"></span>버튼 및 하드웨어

무선 전화기에는 정기적으로 사용하는 많은 버튼과 하드웨어 기능이 있습니다. 다음 그림 및 표를 사 용하여 중요한 버튼 및 하드웨어 기능을 식별하십시오. 다음 그림은 Cisco 무선 IP 전화기 8821을 나 타내지만 Cisco 무선 IP 전화기 8821-EX도 모양이 유사합니다.

그림 **2: Cisco** 무선 **IP** 전화기 **8821** 버튼 및 하드웨어

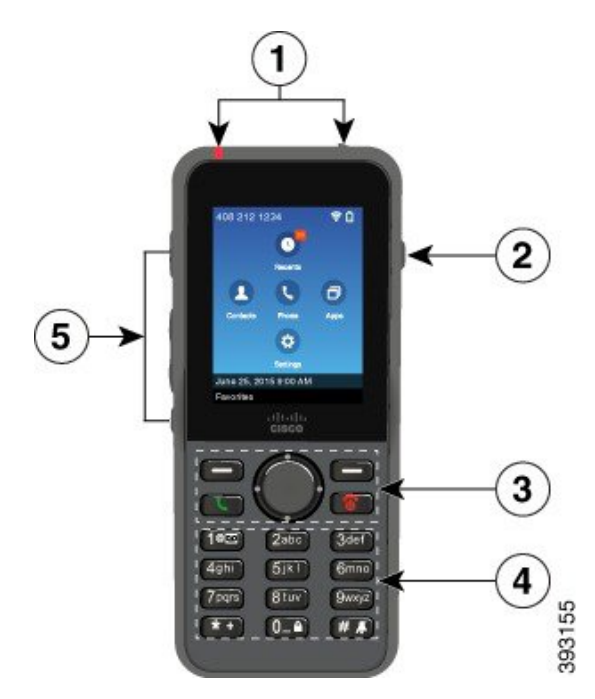

다음 표는 전화기의 키 기능에 대해 설명합니다.

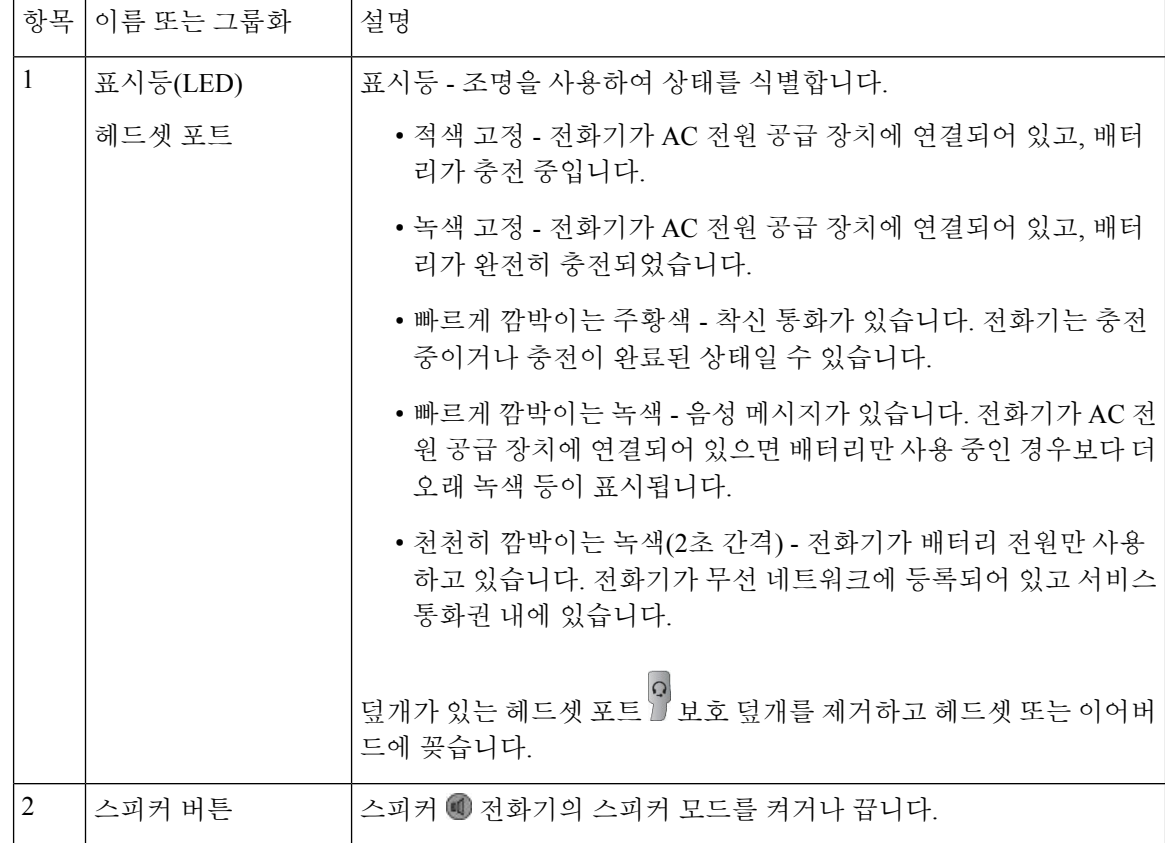

 $\mathbf{l}$ 

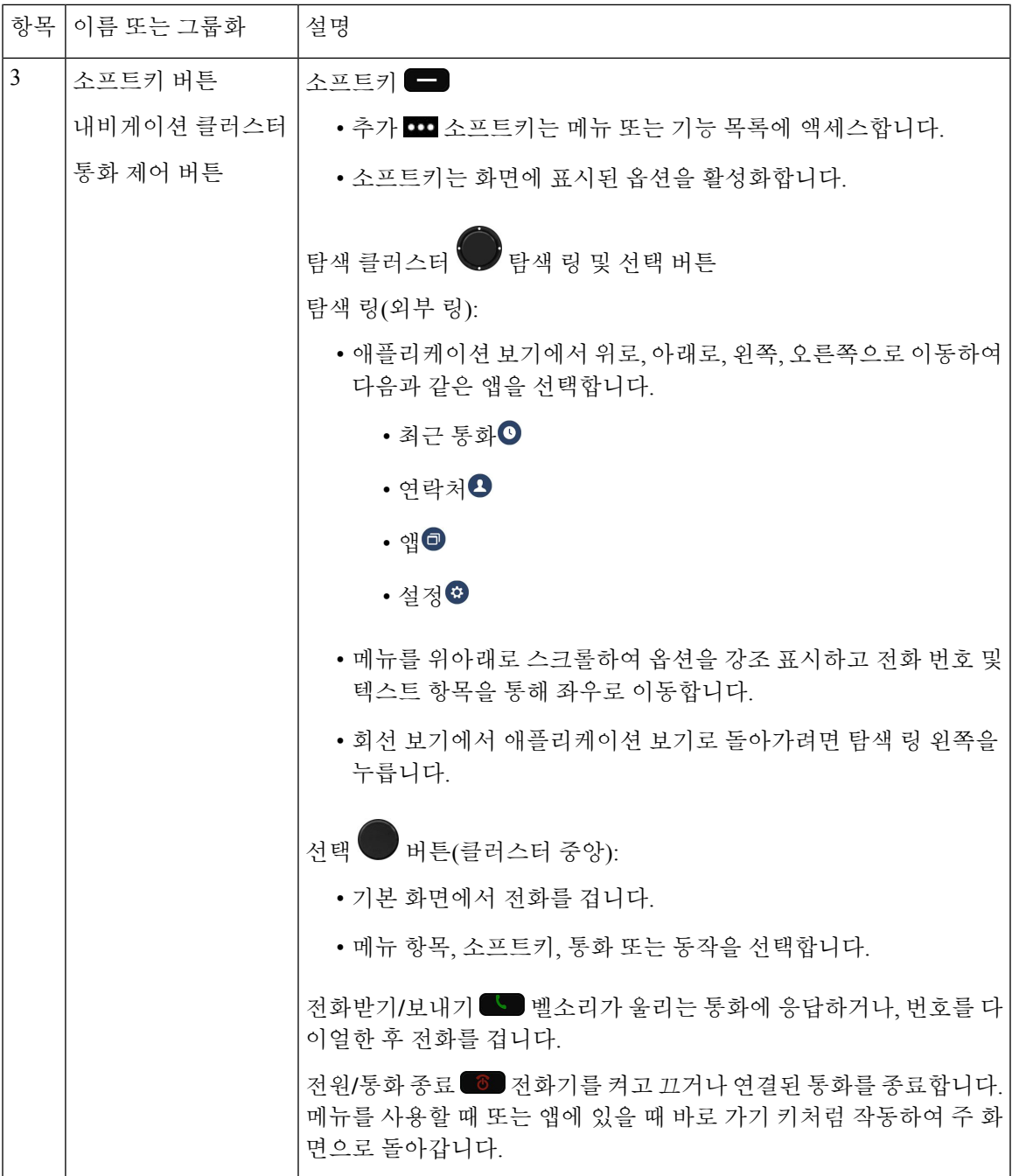

 $\overline{\phantom{a}}$ 

I

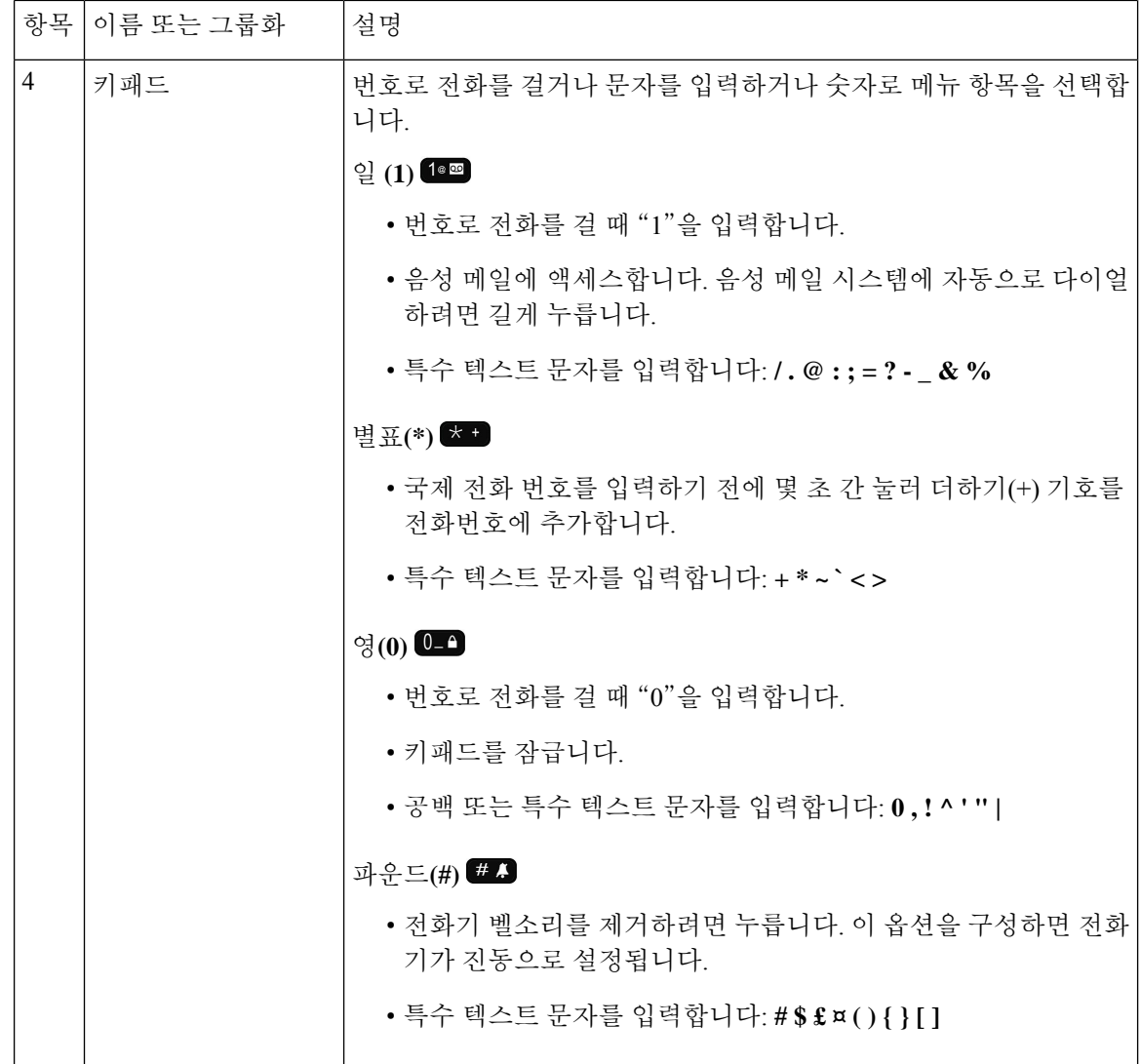

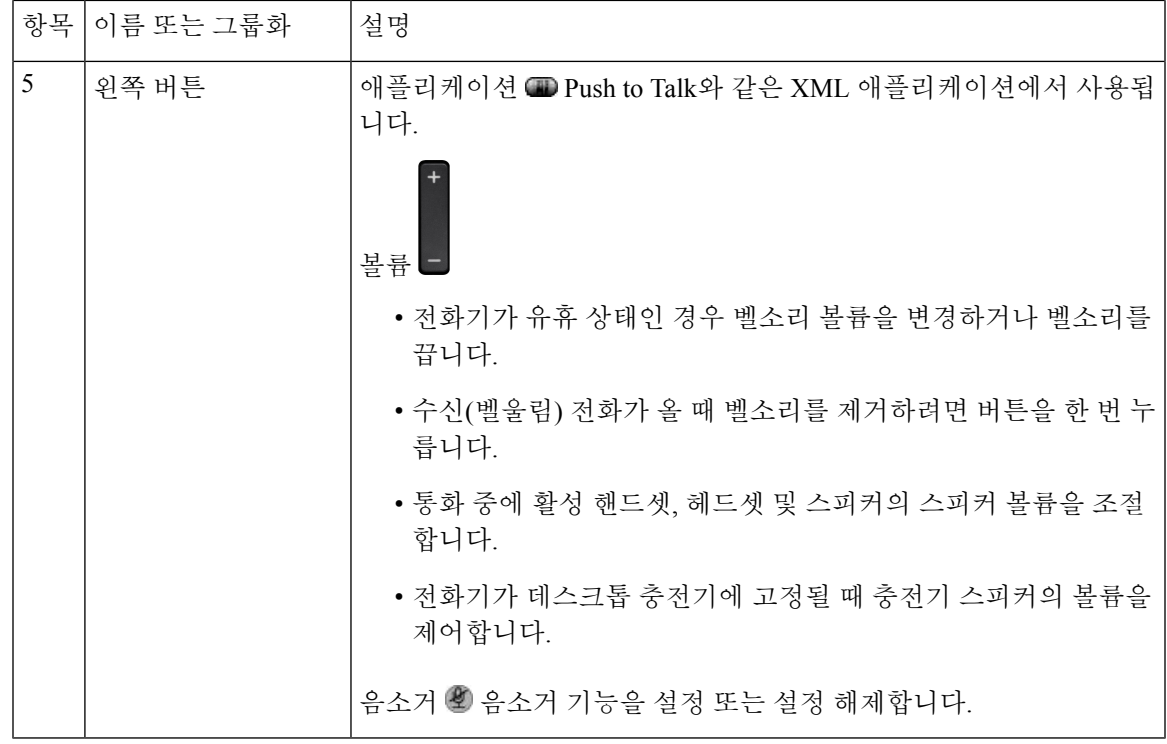

탐색

탐색 클러스터의 외부 링을 사용하여 메뉴를 스크롤하여 필드 사이를 이동합니다. 탐색 클러스터의 내부 선택 버튼을 사용하여 메뉴 항목을 선택합니다.

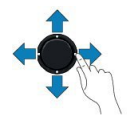

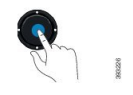

메뉴 항목에 색인 번호가 있는 경우 키패드를 사용하여 색인 번호를 입력하여 항목을 선택할 수 있습 니다.

# <span id="page-14-0"></span>전화기 화면 기능

전화기 화면에서 디렉터리 번호, 활성 통화 및 회선 상태, 소프트키, 바로 호출 및 발신 통화와 같은 전화기 정보를 보여줍니다. 화면은 다음 섹션으로 구성됩니다.

- 상단 섹션 전화 번호, Wi-Fi 신호 강도, 배터리 충전 및 다양한 기능 아이콘을 표시합니다. 기능 아이콘은 기능이 활성화될 때 표시됩니다.
- 가운데 섹션 홈 화면을 표시합니다.

• 하단 섹션 - 현재 날짜 및 시간이나 소프트키 레이블을 표시합니다. 각 소프트키 레이블은 화면 아래 소프트키 버튼에 대한 동작을 나타냅니다.

#### 관련 항목

홈 [화면](#page-16-0), 17 페이지

#### <span id="page-15-0"></span>머리글 아이콘

화면 헤더에 여러 아이콘이 표시됩니다. 다음 표에서는 이러한 아이콘을 해석합니다.

표 **2:** 오디오 경로 아이콘

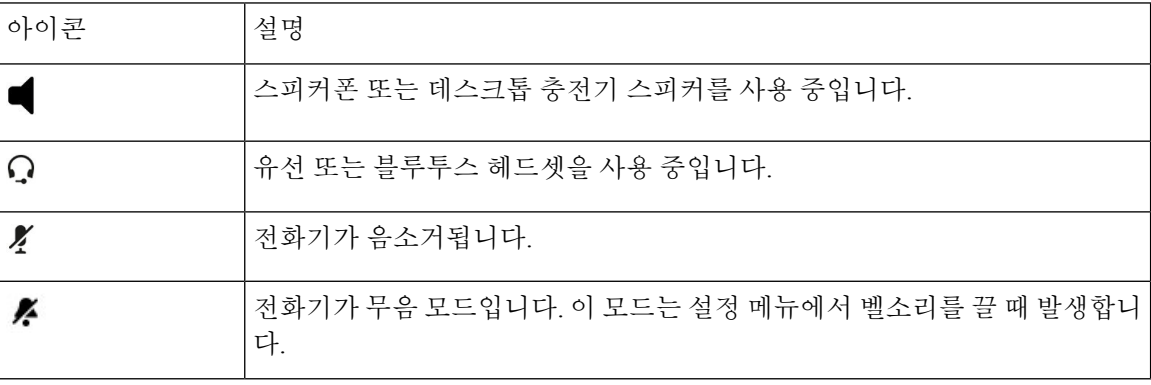

표 **3:** 블루투스 아이콘

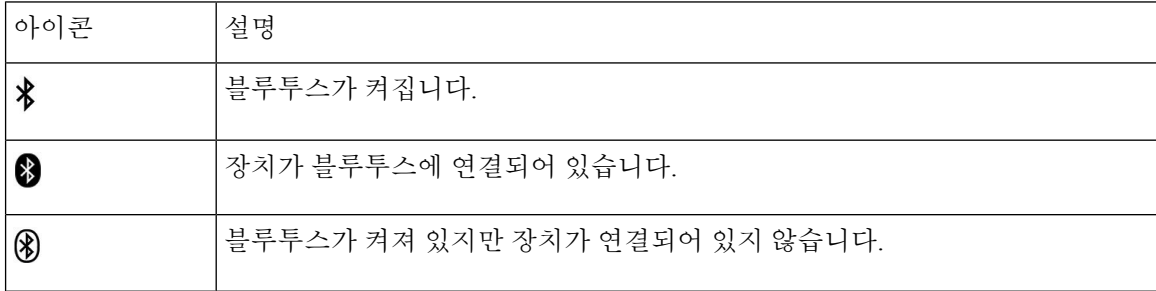

#### 표 **4:** 네트워크 아이콘

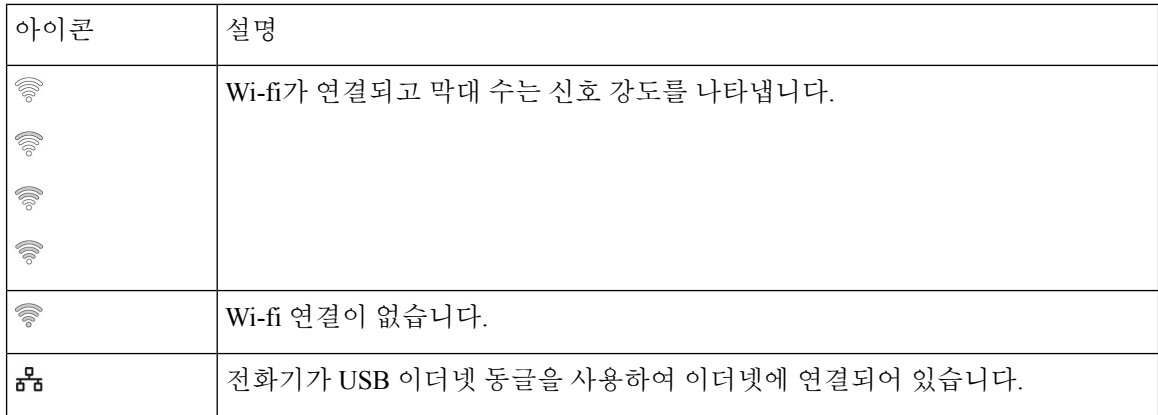

기본적으로 전화기에 배터리 충전 아이콘이 표시됩니다. 전화기에서 배터리 수준을 백분율로 표시 하도록 설정할 수 있습니다. 자세한 정보는 [배터리](w88x_b_wireless-8821-8821ex-user-guide_chapter7.pdf#nameddest=unique_30) 수준 표시 설정를 참조하십시오.

#### 표 **5:** 배터리 아이콘

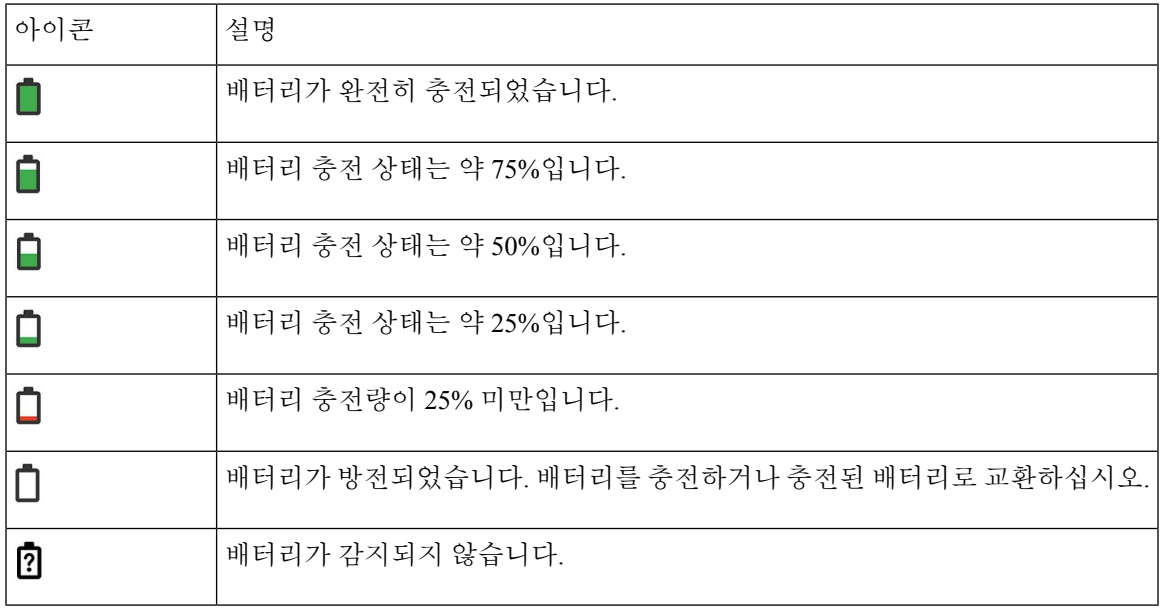

# <span id="page-16-0"></span>홈 화면

전화기가 유휴 상태일 때 홈 화면이 표시됩니다. 홈 화면을 애플리케이션 보기 또는 회선 보기로 설 정할 수 있습니다.

관리자가 전화기에 홈 화면이 표시되는 방식을 결정합니다. 자주 전화를 걸거나 받는 경우 회선 보기 를 기본 홈 화면으로 사용하는 것이 좋습니다.

다음 그림은 애플리케이션 보기의 홈 화면입니다.

그림 **3:** 애플리케이션 뷰

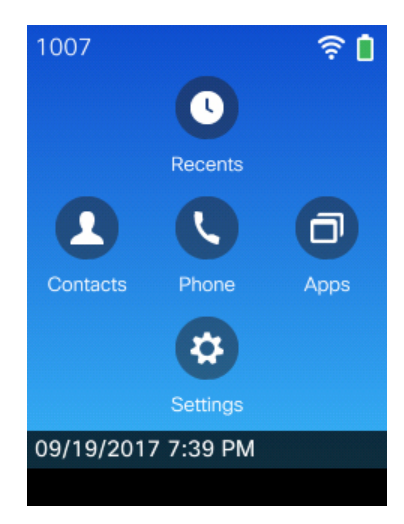

애플리케이션 보기에서 전화기 앱 아이콘은 전화기 상태를 나타냅니다.

- 파란색 배경 및 흰색 아이콘: 전화기가 유휴 상태입니다.
- 노란색 배경 및 흰색 아이콘: 전화기가 활성 통화 중입니다.
- 파란색 배경 및 빨간색 아이콘: 전화기가 보류 중이거나 공유 회선이 활성 통화 중입니다.

다음 그림은 회선 보기의 홈 화면입니다. 애플리케이션 화면에 액세스하려면 탐색 링에서 왼쪽을 누 릅니다.

그림 **4:** 회선 보기

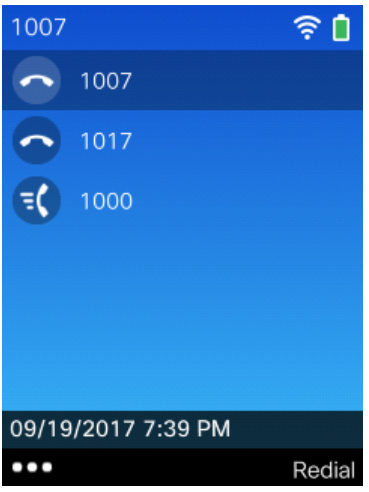

#### 전화 통화와 회선 간 차이

매우 구체적인 방식으로 회선과 통화 용어를 사용하여 전화기를 사용하는 방법을 설명합니다. 다음 은 차이점에 대한 설명입니다.

#### 회선

각 회선은 다른 사람이 사용자에게 전화를 걸 때 사용하는 디렉터리 번호에 해당됩니다. 전화기 에서 최대 6개의 회선을 지원합니다. 전화 회선을 보려면 전화기 < 특 눌러 회선 보기를 엽니다. 회선 보기 목록에는 전화 회선 아이콘 ⊙이 있는 디렉터리 번호 수만큼의 회선이 있습니다.

#### 통화

각 회선은 일반적으로 4개 통화까지 다중 통화를 지원합니다. 전화기는 최대 24개 통화까지 연 결할 수 있지만 시스템 관리자가 사용자의 요구에 따라 이 통화 수를 조정할 수도 있습니다. 한 번에 하나의 통화만 사용할 수 있으며 다른 통화는 모두 자동으로 보류됩니다.

다음은 예입니다. 두 개의 회선이 있고 각 회선에서 네 건의 통화를 지원하면 한 번에 최대 8건의 연 결된 통화를 가질 수 있습니다. 이러한 통화 중 하나만 활성화되고 다른 7건의 통화는 보류된 통화가 됩니다.

### 범위 이탈 경고

시스템 관리자는 사용자의 전화기가 무선 네트워크 범위를 벗어나면 소리로 경고하도록 구성할 수 있습니다. 경고가 들리면 (신호 없음) 아이콘이 전화기 화면에 표시됩니다.

무선 네트워크 범위를 벗어나면 전화기에서 무선 네트워크 연결이 필요한 기능(예: 전화 걸기 및 받 기)을 사용할 수 없습니다.

시스템 관리자가 범위 이탈 경고를 활성화하면 구성에 따라 경고음을 한 번만 듣거나, 무선 네트워크 범위 내로 돌아올 때까지 10초, 30초 또는 60초 간격으로 경고음을 들을 수 있습니다.

경고음이 울린 후 무선 네트워크에 다시 연결하려면 전화 화면에 신호 아이콘 ©이 보일 때까지 위 치를 이동합니다.

## <span id="page-18-0"></span>전화기 배터리

전화기에는 리튬이온 배터리가 있습니다. 완전히 충전된 배터리는 다음 시간 동안 서비스를 제공합 니다.

• 통화 시간 최대 11.5시간(전화기 펌웨어 및 충전기 버전에 따라 다름)

다음 표에서는 다음을 사용할 때의 통화 시간 차이를 보여줍니다.

- 새로운 4.35V Cisco 무선 IP 전화기 8821 데스크톱 충전기 및 Cisco 무선 IP 전화기 8821 멀티 충전기
- Cisco 무선 IP 전화기 8821-EX 데스크톱 충전기 및 Cisco 무선 IP 전화기 8821-EX 멀티 충전 기

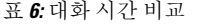

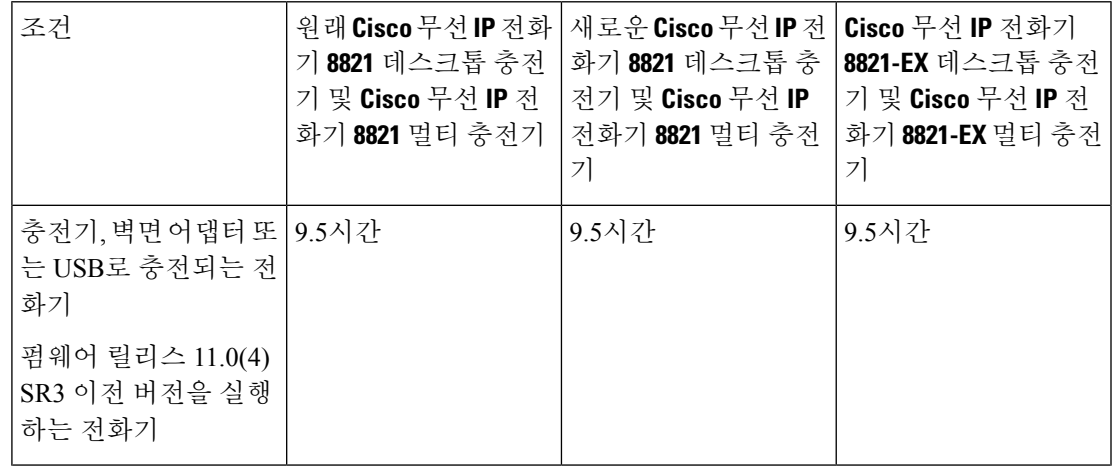

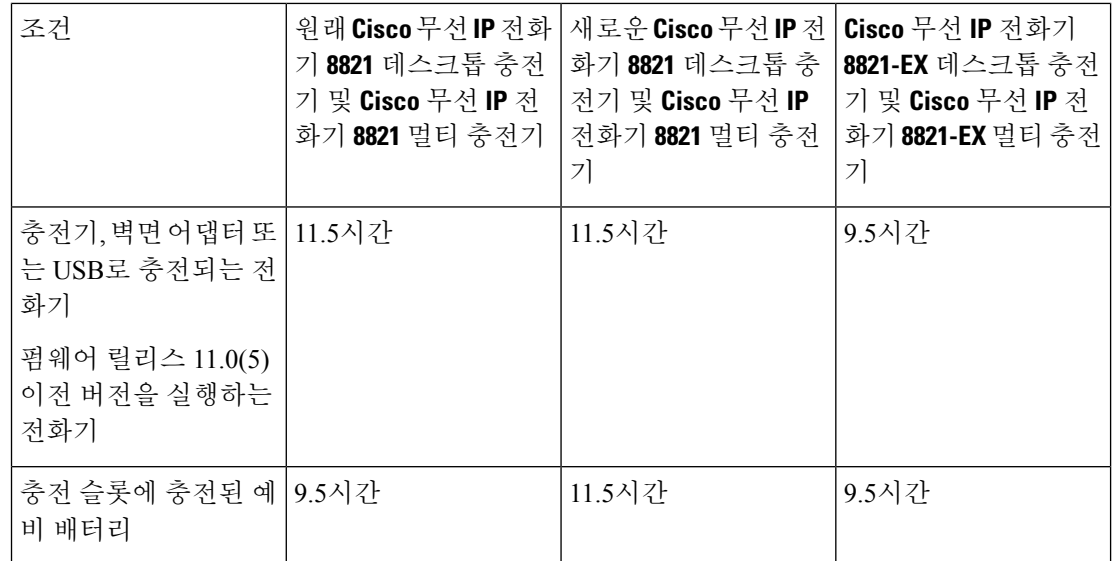

• 대기 시간 최대 145시간

배터리 수명은 다음을 포함한 여러 요인에 따라 달라집니다.

- 일회용 전화기가 켜져 있으면 배터리 수명이 줄어듭니다. 전화, 메시지, 애플리케이션 사용, 블 루투스 사용 및 메뉴 탐색와 같은 작업은 모두 전원을 사용합니다.
- 스캔 모드 전화기는 세 가지 방법(연속, 자동, 단일 AP)으로 액세스 포인트를 검색하도록 설정 할 수 있습니다. 전화기가 연속 또는 자동 스캔 모드를 사용하는 경우 전화기에 더 많은 전력이 필요하므로 배터리 통화 시간이 단축됩니다.

더 긴 통화 시간이 필요할 경우 충전된 예비 배터리를 준비하면 유용합니다.

 $\bigwedge$ 

배터리의 예상 수명 주기는 2년입니다. 평균 사용량을 기준으로, 이는 약 500 요금에 해당합니다. 배 터리에 인쇄된 날짜를 확인하여 배터리의 사용 기간을 계산할 수 있습니다. 배터리 수명이 다하면 교 체할 것을 권장합니다. 주의

#### 블루투스와 전화기

전화기에 블루투스 헤드셋을 사용할 수 있습니다.

블루투스 연결은 전화기에서 3~6피트(1~2미터) 이내에 있을 때 가장 잘 작동하지만, 66피트(20미터) 거리에서도 작동될 수 있습니다. 블루투스 연결은 전화기와 연결된 장치 사이에 장애물(벽, 문, 창), 큰 금속 물체 또는 기타 전자 장치가 있을 경우 성능이 떨어질 수 있습니다.

블루투스를 통해 헤드셋을 전화기에 연결하려면 먼저 헤드셋을 전화기와 페어링합니다. 최대 5개의 블루투스 헤드셋을 전화기와 페어링할 수 있습니다. 헤드셋이 페어링되면 헤드셋을 켤 때 전화기가 헤드셋에 연결됩니다. 전화기와 마지막으로 연결된 블루투스 헤드셋이 전화기에서 사용하는 헤드셋 입니다.

Cisco 무선 IP 전화기 8821-EX는 폭발 위험이 있는 환경에서 사용할 수 있는 액세서리에 대해 테스트 되거나 인증되지 않았습니다. 참고

```
관련 항목
블루투스 헤드셋
블루투스 설정 액세스
```
# <span id="page-20-0"></span>전화기 관리

전화기를 청소할 수 있습니다. 청소 지침을 따르십시오.

전화기에서 얼룩 또는 기타 손상을 유발하는 먼지, 모래, 잉크, 화장품, 비누, 세제, 산성 용액, 산성 음 식, 로션 등의 물질과 접촉한 후에는 즉시 전화기를 청소하십시오.

 $\bigwedge$ 

전화기의 개구부를 청소하기 위해 공기를 불어 넣거나 압축 공기(예: 에어로졸 캔, 저압 또는 고압 에 어 노즐)를 사용하지 마십시오. 주의

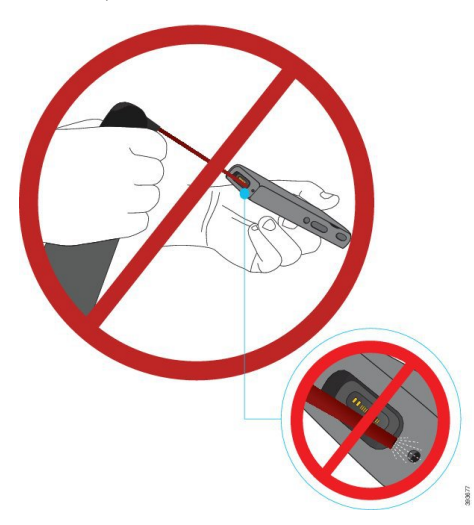

전화기의 개구부를 청소하기 위해 진공 청소기나 다른 흡입 장치를 사용하지 마십시오.

전화기의 개구부를 청소하기 위해 핀이나 다른 물체를 사용하지 마십시오.

개구부를 청소하기 위해 공기, 흡입 또는 기계식 물체를 사용하면 전화기가 손상될 수 있으며 전화기 보증이 무효화될 수 있습니다.

전화기를 물에 떨어뜨리거나 전화기에 물방울이 튄 경우 다음 지침에 따라 전화기를 건조시키십시 오. [전화기를](#page-22-0) 물에 빠뜨린 경우, 23 페이지를 참조하십시오.

### <span id="page-21-0"></span>전화기 외부 청소

보푸라기가없는마른헝겊으로전화기외부를청소할수있습니다.건강관리환경의경우,Caviwipes™ 및 Saniwipes™를 사용하여 전화기를 철저히 청소할 것을 권장합니다. Caviwipes 및 Saniwipes는 최대 17%의 이소프로판올을 함유합니다.

순수 이소프로판올을 포함하여 더 많은 양의 이소프로판올을 함유하는 세정제 또는 대체 알코올 기 반 액체는 전화기를 손상시킬 수 있습니다. 표백제 또는 기타 가성 제품으로 전화기를 청소하지 마십 시오.

Caviwipes 및 saniwipes를 하루 3회 이상 과도하게 사용하면 전화기 표면 코팅이 손상되고 전화기 모 양이 변형될 수 있습니다.

전화기에서 얼룩 또는 기타 손상을 유발하는 먼지, 모래, 잉크, 화장품, 비누, 세제, 산성 용액, 산성 음 식, 로션 등의 물질과 접촉한 후에는 즉시 전화기를 청소하십시오.

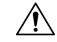

전화기의 개구부를 청소하기 위해 공기를 불어 넣거나 압축 공기(예: 에어로졸 캔, 저압 또는 고압 에 어 노즐)를 사용하지 마십시오. 주의

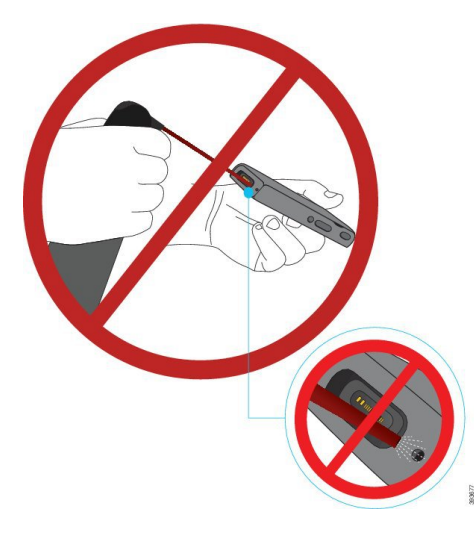

전화기의 개구부를 청소하기 위해 진공 청소기나 다른 흡입 장치를 사용하지 마십시오.

전화기의 개구부를 청소하기 위해 핀이나 다른 물체를 사용하지 마십시오.

개구부를 청소하기 위해 공기, 흡입 또는 기계식 물체를 사용하면 전화기가 손상될 수 있으며 전화기 보증이 무효화될 수 있습니다.

전화기를 액체에 담그지 마십시오.

포화도가 높은 천을 사용하지 마십시오.

프로시저

단계 **1** 전화기를 충전기에서 제거하거나 충전 케이블을 뽑습니다.

- 단계 **2** 전화기가 보호 케이스 안에 있는 경우 보호 케이스를 제거합니다.
- 단계 **3** 전화기와 화면을 부드럽고 물에 적신 보푸라기가 없는 헝겊으로 청소합니다.
- 단계 **4** 전화기의 개구부에 이물질(예: 가는 모래)이 있는 경우 전화기를 손으로 쳐서 이물질을 제거합니다.

#### <span id="page-22-0"></span>전화기를 물에 빠뜨린 경우

전화기를 물에 빠뜨린 경우 다음과 같이 하십시오.

- 전화기를 가볍게 흔들어 물기를 털어냅니다.
- 보푸라기가 없는 부드럽고 마른 천으로 전화기를 말립니다.
- 약간의 공기 흐름이 있는 건조한 곳에 전화기를 놓아둡니다. 예를 들어 시원한 선풍기 바람을 전 화기 스피커 그릴 방향으로 틀어놓으면 전화기를 건조시키는 데 도움이 됩니다. 전화기를 선풍 기에 가깝게 두지 마십시오.

다음과 같은 행동은 하지 마십시오.

- 전화기가 젖었을 때는 배터리 덮개를 열지 마십시오.
- 압축 공기를 사용하여 물기를 털어내지 마십시오.
- 헤어드라이어를 사용하여 전화기를 말리지 마십시오.
- 전화기 헤드셋 잭 또는 배터리함 내부로 면봉, 종이 타월 또는 헝겊을 넣지 마십시오.
- 전화기를 딱딱한 표면에 두드리지 마십시오.
- 젖은 전화기를 충전 케이블을 사용하여 충전하지 마십시오. 전화기가 완전히 마를 때까지 기다 려야 합니다.
- 젖은 전화기를 데스크톱 충전기 또는 멀티 충전기에 꽂지 마십시오. 전화기가 완전히 마를 때까 지 기다려야 합니다.

 $\triangle$ 

전화기의 개구부를 청소하기 위해 공기를 불어 넣거나 압축 공기(예: 에어로졸 캔, 저압 또는 고압 에 어 노즐)를 사용하지 마십시오. 주의

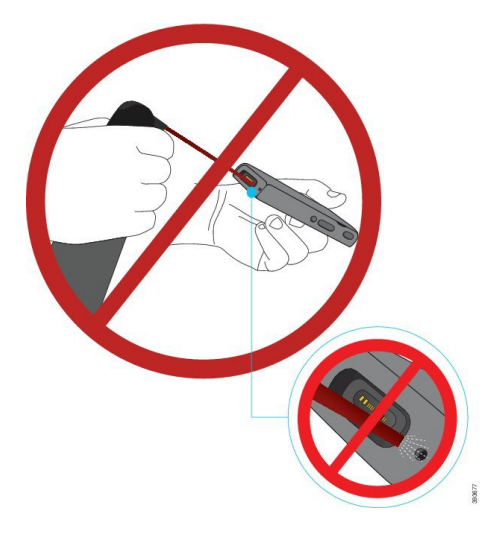

전화기의 개구부를 청소하기 위해 진공 청소기나 다른 흡입 장치를 사용하지 마십시오.

전화기의 개구부를 청소하기 위해 핀이나 다른 물체를 사용하지 마십시오.

개구부를 청소하기 위해 공기, 흡입 또는 기계식 물체를 사용하면 전화기가 손상될 수 있으며 전화기 보증이 무효화될 수 있습니다.

⁄≬\

전화기의 배터리 격실에 물이 들어가지 않도록 격실이 꽉 닫혔음을 확인하십시오. [Cisco](w88x_b_wireless-8821-8821ex-user-guide_chapter2.pdf#nameddest=unique_31) 무선 IP 전화 기 8821 [배터리](w88x_b_wireless-8821-8821ex-user-guide_chapter2.pdf#nameddest=unique_31) 설치를 참조하십시오. 주의

전화기를 말린 후에도 소리가 둔탁하게 들리는 경우 마이크 또는 스피커 구획에 물이 남아 있을 수 있습니다. 보푸라기가 없는 마른 헝겊 위에 전화기 스피커가 밑을 향하게 놓고 물이 흘러 나오는지 확인하십시오. 전화기에 아직 물이 있는 경우 전화기를 완전히 말린 후에 사용하십시오.

# <span id="page-23-0"></span>추가 도움말 및 정보

전화기에서 사용할 수 있는 기능과 관련하여 의문점이 있는 경우에는 시스템 관리자에게 문의하십 시오.

Cisco 웹 사이트(<http://www.cisco.com>)에 전화기 및 통화 제어 시스템에 대한 추가 정보가 있습니다.

• 영어로 된 빠른 시작 설명서, 액세서리 설명서 및 최종 사용자 설명서를 보려면 다음 링크로 이 동하십시오.

[http://www.cisco.com/c/en/us/support/collaboration-endpoints/unified-ip-phone-8800-series/](http://www.cisco.com/c/en/us/support/collaboration-endpoints/unified-ip-phone-8800-series/products-user-guide-list.html) [products-user-guide-list.html](http://www.cisco.com/c/en/us/support/collaboration-endpoints/unified-ip-phone-8800-series/products-user-guide-list.html)

• 영어 외 다른 언어로 된 설명서를 보려면 다음 링크로 이동하십시오.

[http://www.cisco.com/c/en/us/support/collaboration-endpoints/unified-ip-phone-8800-series/](http://www.cisco.com/c/en/us/support/collaboration-endpoints/unified-ip-phone-8800-series/tsd-products-support-translated-end-user-guides-list.html) [tsd-products-support-translated-end-user-guides-list.html](http://www.cisco.com/c/en/us/support/collaboration-endpoints/unified-ip-phone-8800-series/tsd-products-support-translated-end-user-guides-list.html)

• 라이센싱 정보를 보려면 다음 링크로 이동하십시오.

[http://www.cisco.com/c/en/us/support/collaboration-endpoints/unified-ip-phone-8800-series/](http://www.cisco.com/c/en/us/support/collaboration-endpoints/unified-ip-phone-8800-series/products-licensing-information-listing.html) [products-licensing-information-listing.html](http://www.cisco.com/c/en/us/support/collaboration-endpoints/unified-ip-phone-8800-series/products-licensing-information-listing.html)

## **Cisco** 하드웨어 **1**년 제한적 보증 조건

보증 기간 동안 이용할 수 있는 서비스 및 하드웨어 보증에 특별 조건이 적용됩니다.

이 보증은 전화기 배터리에는 적용되지 않습니다.

Cisco 소프트웨어에 적용되는 보증 및 라이센스 계약이 포함된 정식 보증서는 다음 URL의 Cisco.com 에서 확인하십시오.<https://www.cisco.com/go/hwwarranty>

# 배터리 보증

배터리 보증 기간은 제조 날짜로부터 6개월입니다.

관련 항목 문제 [해결하기](w88x_b_wireless-8821-8821ex-user-guide_chapter9.pdf#nameddest=unique_65)

 $\overline{\phantom{a}}$ 

 $\mathbf I$